# **BluOS** Coogle Assistant

## BluOS Google Assistant Skill Commands

"Hey Google, ask Blue Voice to..."

### General Notes for using the BluOS Voice Skill (BluVoice)

Have your google device powered and ready. Begin with the following phrase:

"Ok Google, talk to Blue Voice"

Google Assistant will say "What would you like Blue Voice to do?"

Reply: "Set up"

This initiates the Google device setting up the skill process. It will talk to you and ask you to confirm that you want this. When it completes its portion it will talk to you that you're done, however it is the first step.

The 2nd step is to login to Google Assistant in Music Services on each player you want to control with your Google device. Select the player in the app, go to "Music Services", choose Google Assistant, and login with your Google credentials (the same ones you use for your email for example). This is required for each model you want to use as a recipient of commands regardless of how many Google devices you have.

Android specific devices: if you are already logged into a Google service then when you go to log into the Google Assistant screen, your Google Home device will automatically blink to confirm that setup is complete.

iOS/others – you will need to enter your credentials.

Once completed you are ready to go.

- The skill will be updated from time to time, go to **https://www.bluos.net/voice-skills** to get an updated list of supported skills
- Invocation Name: Blue Voice
- "Hey Google, talk (or ask) Blue Voice to" added in front all the time for every command
- Default room doesn't need to be said with every command once you have set it
- Default room can be changed verbally anytime you want (see below) and this is helpful if you are changing rooms
- "in the room" [room name] added to the end when you want a command to go to a room different than the default room
- For any music source outside of Radio Paradise or your local library, please set up a preset in BluOS. You can find out how to do that at

https://support1.bluesound.com/hc/en-us/articles/209333728-How-Can-I-Set-a-Preset-in-Bluesound-

- TuneIn stations have call letters, call names and sometimes a mix of both. In order to be consistent and allow the greatest possible accuracy, set up your favourite TuneIn stations in BluOS as presets and then calling for the preset number is the consistent way of accessing them
- You must login to Google Assistant in Music Services on each player you want to control with your Google device. Select the player in the app, go to "Music Services", choose Google Assistant, and login with your Google credentials (the same ones you use for your email for example). This is required for each model you want to use as a recipient of commands regardless of how many Google devices you have
- Please make sure you only use a room name once. Duplicates of the same room name creates system confusion
- Google has general room name support so if you want to ensure that room names are understood, please use the following list as a guide for names that can be most reliably recognized:

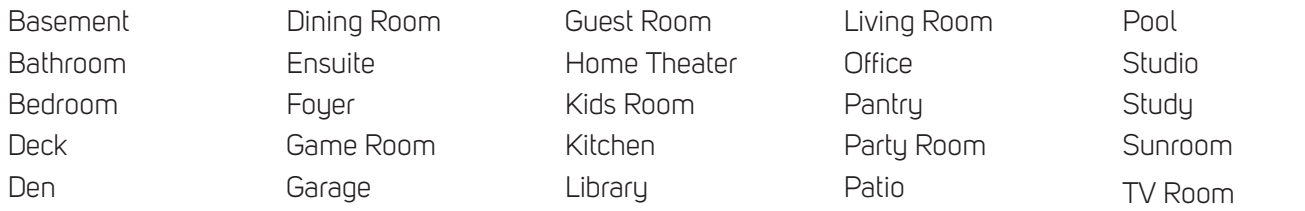

• You may still be able to use a room name not listed, however the success rate may diminish. Changing the room name here changes it in BluOS

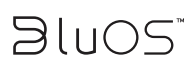

#### **Setting a player as default**

"Hey Google, talk to Blue Voice to set the default player to the living room"

"Hey Google, talk to Blue Voice to change the default player to the bedroom"

- set the default player to the {room}
- set the default room to the {room}
- change the default player to the {room}
- change the default room to the {room}

#### **Starting a BluOS music preset**

For presets BluOS is currently limited to creating 40 of them, and this will be expanded soon.

"Hey Google, talk to Blue Voice to start preset 3"

- play preset {number}
- play preset {number} in the {room}
- play preset number {number}
- play preset number {number} in the {room}
- start preset {number}
- start preset {number} in the {room}
- start preset number {number}
- start preset number {number} in the {room}
- preset {number}
- preset number {number}
- preset number {number} in the room

#### **Pause**

"Hey Google, talk to Blue Voice to pause in the living room"

- pause
- pause in the {room}
- stop
- stop in the {room}
- stop playing
- stop playing in the {room}

#### **Resume**

"Hey Google, talk to Blue Voice to resume"

- Plau
- Play in the {room}
- Resume
- Resume in the {room}

#### **Asking what's playing currently**

"Hey Google, talk to Blue Voice what's playing in the bedroom"

- what's playing
- what's playing in the {room}
- what is playing
- what is playing in the {room}
- who is playing
- who is playing in the {room}
- who's playing
- who's playing in the {room}
- talk to me who's playing
- talk to me who's playing in the {room}

#### **Clearing the play queue**

"Hey Google, talk to Blue Voice to clear tracks"

- clear songs
- clear songs in the {room}
- clear tracks
- clear tracks in the {room}
- clear queue
- clear queue in the {room}
- clear playlist
- clear playlist in the {room}

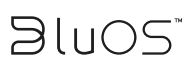

#### **Muting the music**

"Hey Google, talk to Blue Voice to mute"

- mute
- mute the froom?
- mute in the {room}

#### **Unmutting the music**

"Hey Google, talk to Blue Voice to unmute"

- unmute
- unmute the {room}
- unmute in the {room}

#### **Decreasing the music volume**

For volume there is an automated function that takes it down in 3db increments if you don't specify a volume. Specifying volume is handled in another command.

"Hey Google, talk to Blue Voice to turn the volume down"

- decrease the volume level
- decrease the volume level in the {room}
- decrease the volume
- decrease the volume in the {room}
- decrease the level
- decrease the level in the {room}
- turn the volume level down
- turn the volume level down in the {room}
- turn the volume down
- turn the volume down in the {room}
- turn the level down
- turn the level down in the {room}
- turn it down
- turn it down in the {room}
- lower the volume level
- lower the volume level in the {room}
- lower the volume
- lower the volume in the {room}
- lower the level
- lower the level in the {room}

#### **Increasing the music volume**

"Hey Google, talk to Blue Voice to turn it up"

- increase the volume level
- increase the volume level in the {room}
- increase the volume
- increase the volume in the {room}
- increase the level
- increase the level in the {room}
- turn the volume level up
- turn the volume level up in the {room}
- turn the volume up
- turn the volume up in the {room}
- turn the level up
- turn the level up in the {room}
- turn it up
- turn it up in the {room}
- raise the volume level
- raise the volume level in the {room}
- raise the volume
- raise the volume in the {room}
- raise the level
- raise the level in the {room}

#### **Setting a specific music volume**

BluOS volume is on the range 0-100.

"Hey Google, talk to Blue Voice to change the volume level to 50"

- set the level to {level}
- set the level to {level} in the {room}
- set the volume to {level}
- set the volume to {level} in the {room}
- set the volume level to {level}
- set the volume level to {level} in the {room}
- change the volume level to {level}
- change the volume level to {level} in the {room}
- change the volume to {level}
- change the volume to {level} in the {room}

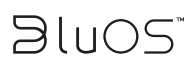

#### **Accessing Albums and Artists in your local library**

Albums by Artist work for Local Music only and must be spoken [album name] by [artist]

"Hey Google, talk to Blue Voice to play White Album by Beatles in the living room"

- play {album} by {artist}
- play {album} by {artist} in the {room}

#### **Repeating a music playlist**

"Hey Google, talk to Blue Voice to turn playlist repeat on"

- turn playlist repeat on
- turn playlist repeat on in the {room}
- turn queue repeat on
- turn queue repeat on in the {room}

#### **Turning music playlist repeat off**

"Hey Google, talk to Blue Voice to turn playlist repeat off"

- turn playlist repeat off
- turn playlist repeat off in the {room}
- turn queue repeat off
- turn queue repeat off in the {room}

#### **Repeating music tracks**

"Hey Google, talk to Blue Voice to turn repeat track on in the living room"

- repeat on
- turn repeat song on
- turn repeat track on
- turn repeat song on in the {room}
- turn repeat track on in the {room}

#### **Clearing music repeat**

"Hey Google, talk to Blue Voice to repeat off"

- repeat off
- turn repeat song off
- turn repeat track off
- turn repeat song off in the {room}
- turn repeat track off in the {room}

#### **Music shuffle**

"Hey Google, talk to Blue Voice to shuffle songs"

- shuffle songs
- shuffle songs in the {room}

#### **Stop music shuffle**

"Hey Google, talk to Blue Voice to reset shuffle"

- reset shuffle
- reset shuffle in the {room}

#### **Previous**

"Hey Google, talk to Blue Voice to repeat the song"

- repeat the song
- repeat
- go back
- start over
- replay the song

#### **Next**

"Hey Google, talk to Blue Voice to skip"

- skip to the next song
- skip this song
- skip
- next song

#### **Grouping all players**

For grouping in general please remember that you need to log into each player and go to "music services", select "Google Assistant" and log into Google using your credentials. It is not required to have a Google device in each room.

"Hey Google, talk to Blue Voice to group all the rooms"

- group all the rooms together
- group the rooms together
- group all the rooms
- group rooms
- group all

#### **Grouping players**

For player grouping, you are adding a player to what's already playing. For example, if the bedroom is playing and you want to add the kitchen, you would group the kitchen with the bedroom:

"Hey Google, talk to Blue Voice to group the kitchen with the bedroom"

- group the {new room} and the {playing room} together
- group the {new room} and {playing room} together
- group the {new room} and the {playing room}
- group the {new room} and {playing room}
- group the {new room} with the {playing room}
- group the {new room} with {playing room}

#### **Ungrouping players**

"Hey Google, talk to Blue Voice to remove the den from the living room group"

• remove the {remove room} from the {playing room} group

#### **Services**

So far the only stream you can request is Radio Paradise "Hey Google, talk to Blue Voice to play Radio Paradise"

• play Radio Paradise in the {room}